## Tutorial 30: Creating graphical drawings using point, lines, surfaces, frames etc.

2017-02-10: Tim C. Lueth, MIMED - Technische Universität München, Germany (URL: [http://www.mimed.de\)](http://www.mimed.de/) - Last Change: 2017-07-07

#### **Contents**

- [Complete List of all Tutorials with Publishable MATLAB Files of this Solid-Geoemtries Toolbox](#page-0-0)
- [Motivation for this tutorial: \(Originally SolidGeometry 3.4 required\)](#page-1-0)
- [1. Plotting points \(PL\) and vertices \(3D\)](#page-1-1)
- **[2. Plotting lines](#page-7-0)**
- $\blacksquare$  [slplot\(\[0 0\],\[10 0\],'r-',3,1,1\);](#page-11-0)
- **[3. Plotting angles](#page-12-0)**
- [4. Plotting coordinate](#page-13-0)
- [8. Adding text to the drawings](#page-14-0)
- **[9. Helpful generic polygons for](#page-14-1)**
- **[Final Remarks](#page-18-0)**

#### <span id="page-0-0"></span>**Complete List of all Tutorials with Publishable MATLAB Files of this Solid-Geoemtries Toolbox**

**The following topics are covered an explained in the specific tutorials:**

- Tutorial 01: First Steps Using the VLFL-Toolbox for Solid Object Design
- Tutorial 02: Using the VLFL-Toolbox for STL-File Export and Import
- Tutorial 03: Closed 2D Contours and Boolean Operations in 2D
- Tutorial 04: 2½D Design Using Boolean Operators on Closed Polygon Lists (CPL)
- Tutorial 05: Creation, Relative Positioning and Merging of Solid Geometries (SG)
- Tutorial 06: Relative Positioning and Alignment of Solid Geometries (SG)
- Tutorial 07: Rotation of Closed Polygon Lists for Solid Geometry Design
- Tutorial 08: Slicing, Closing, Cutting and Separation of Solid Geometries
- Tutorial 09: Boolean Operations with Solid Geometries
- Tutorial 10: Packaging of Sets of Solid Geometries (SG)
- Tutorial 11: Attaching Coordinates Frames to Create Kinematik Models
- Tutorial 12: Define Robot Kinematics and Detect Collisions
- Tutorial 13: Mounting Faces and Conversion of Blocks into Leightweight-structures
- Tutorial 14: Manipulation Functions for Closed Polygons and Laser Cutting (SVG)
- Tutorial 15: Create a Solid by 2 Closed Polygons
- Tutorial 16: Create Tube-Style Solids by Succeeding Polygons
- Tutorial 17: Filling and Bending of Polygons and Solids
- Tutorial 18: Analyzing and modifying STL files from CSG modeler (Catia)
- Tutorial 19: Creating drawing templates and dimensioning from polygon lines
- Tutorial 20: Programmatically Interface to SimMechanics Multi-Body Toolbox
- Tutorial 21: Programmatically Convert Joints into Drives (SimMechanics)
- Tutorial 22: Adding Simulink Signals to Record Frame Movements
- Tutorial 23: Automatic Creation of a Missing Link and 3D Print of a Complete Model
- Tutorial 24: Automatic Creation of a Joint Limitations
- Tutorial 25: Automatic Creation of Video Titels, Endtitels and Textpages
- **Tutorial 26: Create Mechanisms using Universal Planar Links**
- Tutorial 27: Fourbar-Linkage: 2 Pose Syntheses and Linkage Export for 3D Printing
- Tutorial 28: Fourbar-Linkage: 3 Pose Syntheses and Linkage Export for 3D Printing
- Tutorial 29: Create a multi body simulation using several mass points
- Tutorial 30: Creating graphical drawings using point, lines, surfaces, frames etc.
- Tutorial 31: Importing 3D Medical DICOM Image Data and converting into 3D Solids
- Tutorial 32: Exchanging Data with a FileMaker Database
- Tutorial 33: Using a Round-Robin realtime multi-tasking system
- Tutorial 34: 2D Projection Images and Camera Coordinate System Reconstruction
- Tutorial 35: Collection of Ideas for Tutorials
- Tutorial 36: Creating a Patient-Individual Arm-Skin Protector-Shell

#### <span id="page-1-0"></span>**Motivation for this tutorial: (Originally SolidGeometry 3.4 required)**

In this tutorial, features are introduced that allow you to create drawings for the descriptive geometry using Matlab. The goal is to display lines, planes, spaces and polygons, surfaces and surface-bounded volumes and to label them mathematically (Tex-style). some functions are based in individual points such as:

- pplot plot a point in defined color, shape and size
- **IDLOT** plot a line between two points with color, width, tip, start point end point
- aplot plot an angle at a point using a line and a second line or angle
- slplot plot a staight line using a start point and direction vector
- $\blacksquare$  tplot;

 $\mathbf{p}$ 

tfplot; some functions are based on point lists (PL) or vertex lists (VL), such as: PLplot, VLplot,

#### <span id="page-1-1"></span>**1. Plotting points (PL) and vertices (3D)**

 $p=[0 0]$   $\text{row style}$ p=[0;0] % column style v=[0 0 0] % row style  $v=[0; 0; 0]$  % column style

SGfigure; pplot(p);

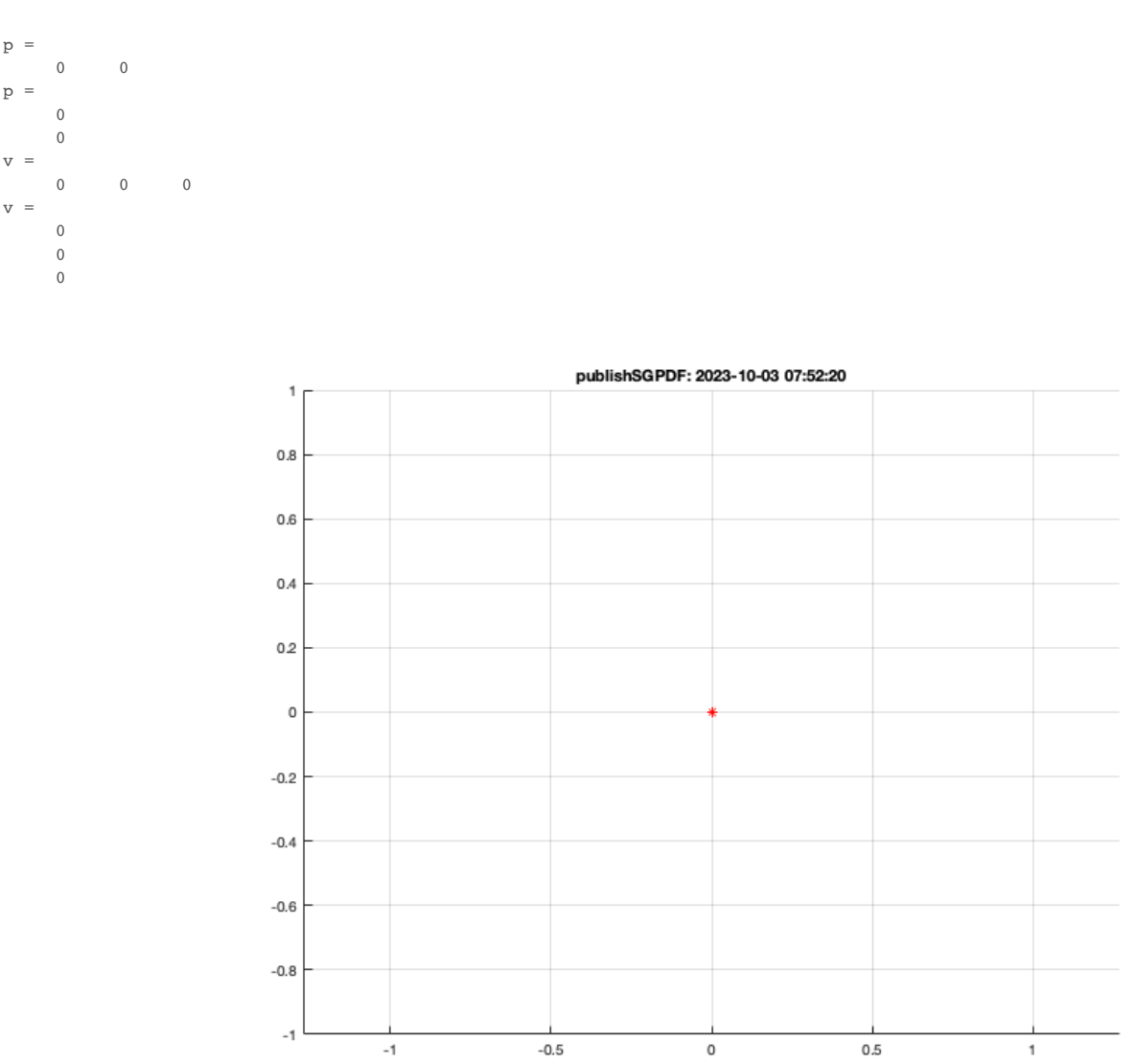

SGfigure; PLplot([0 0;10 0;10 10; 0 10],'b\*',2); % point plot of point list

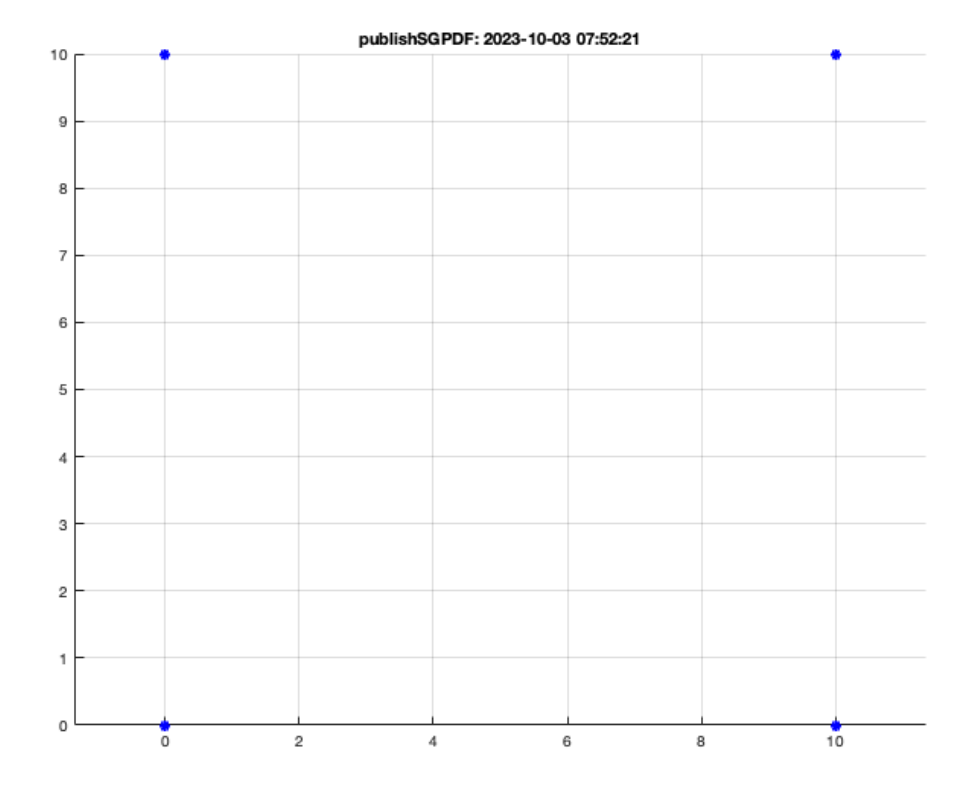

SGfigure; PLplot([0 0;10 0;10 10; 0 10],'bx-',2); % Line plot of point list

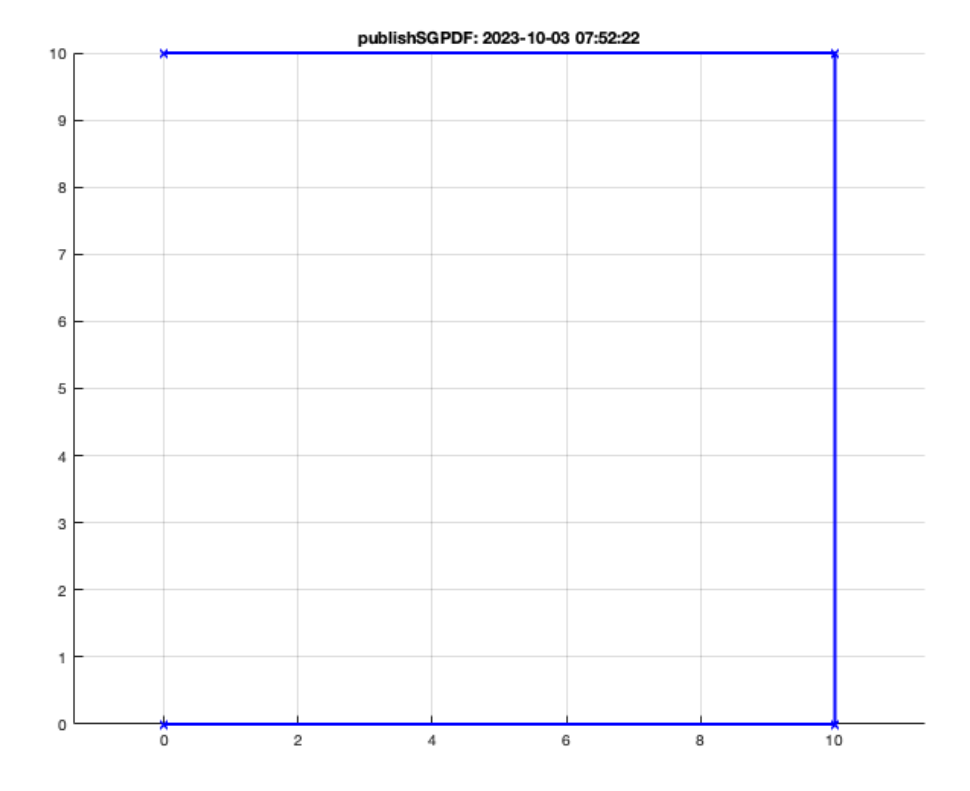

SGfigure; PLplot([0 0;10 0;10 10; 0 10],'bx-',1,1); % Vector plot of point list

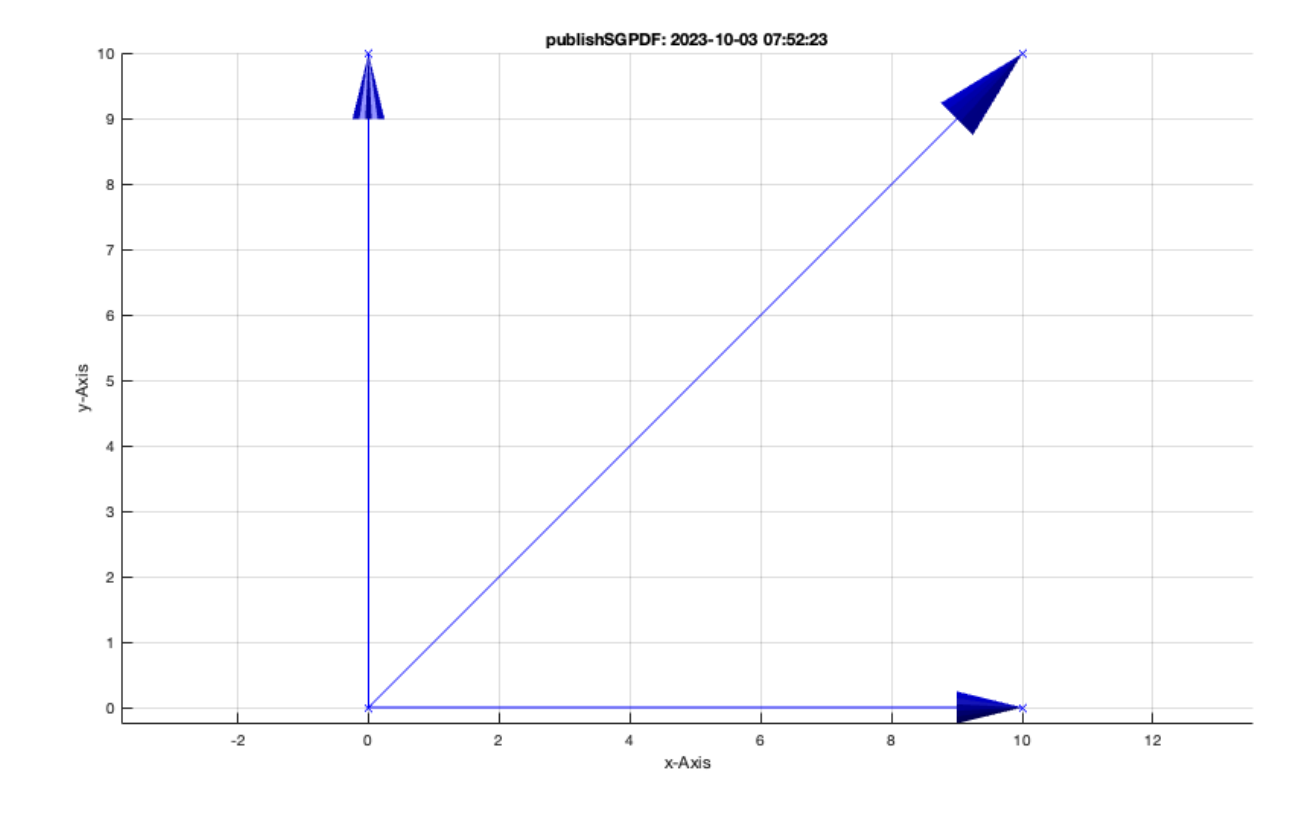

SGfigure; PLplot([0 0;10 0;10 10; 0 10],'bx-',1,'',0.5); % Surface enlosed by point list

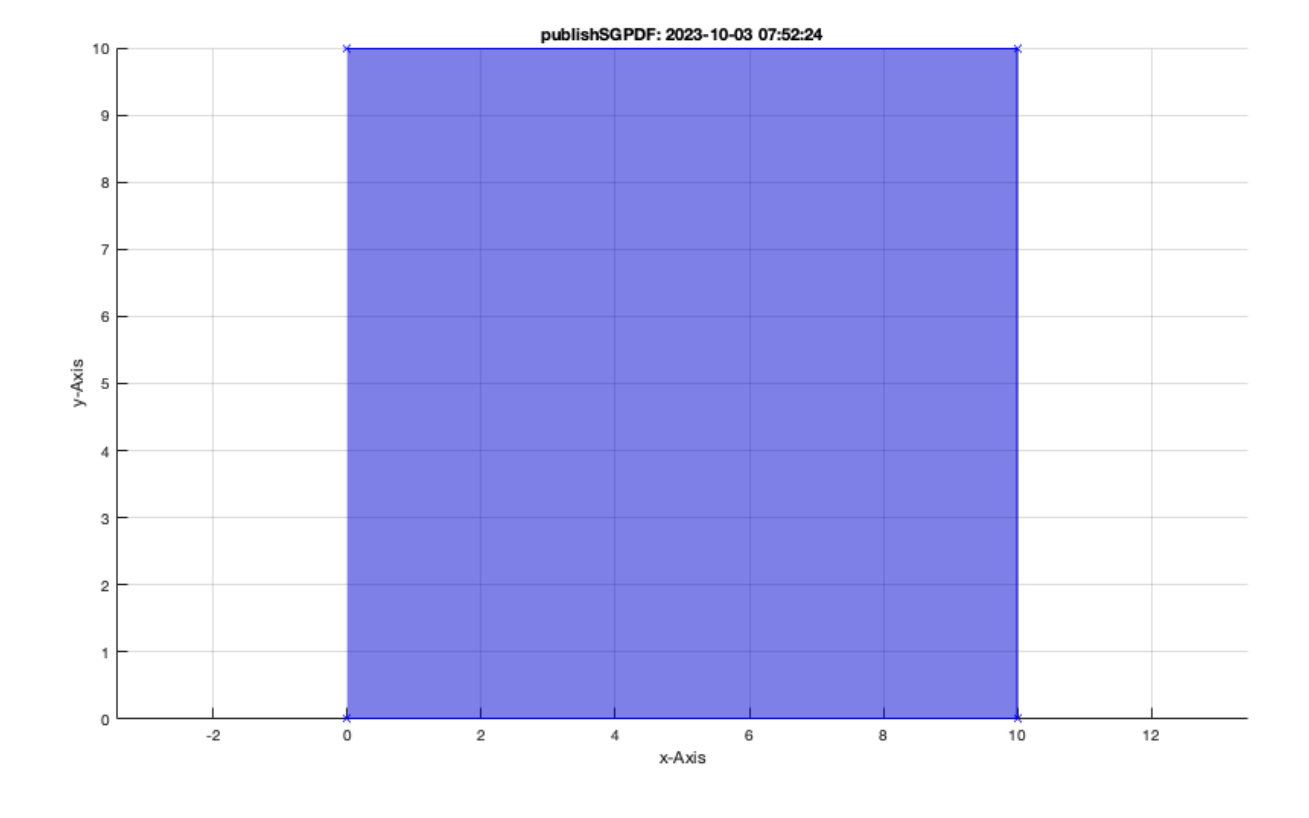

SGfigure; CPLplot([0 0;10 0;10 10; 0 10],'bx-',1,1,1,1); % Plotting closed polygon

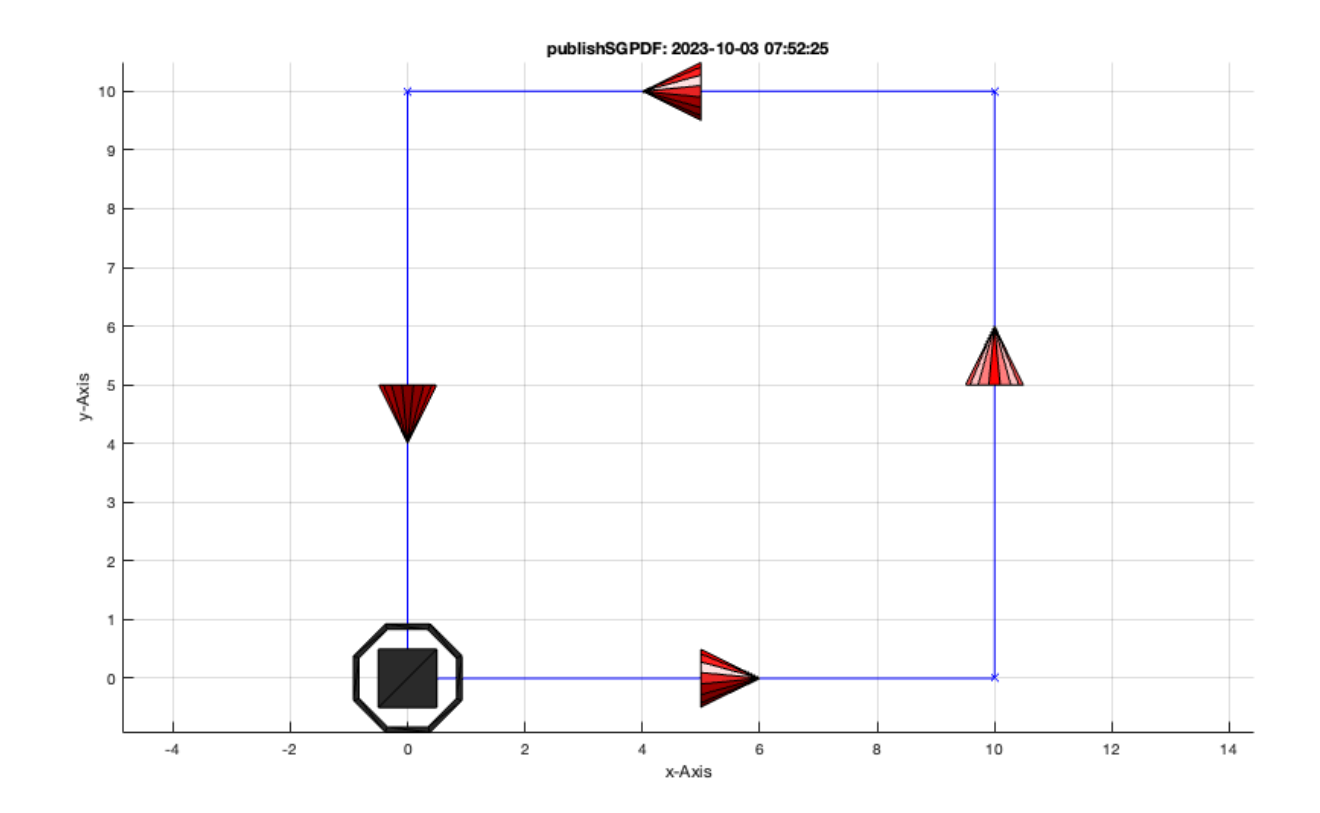

SGfigure; CPLfaceplot([0 0;10 0;10 10; 0 10], 'g\*-',1,0.5); % Plotting closed polygon surfaces

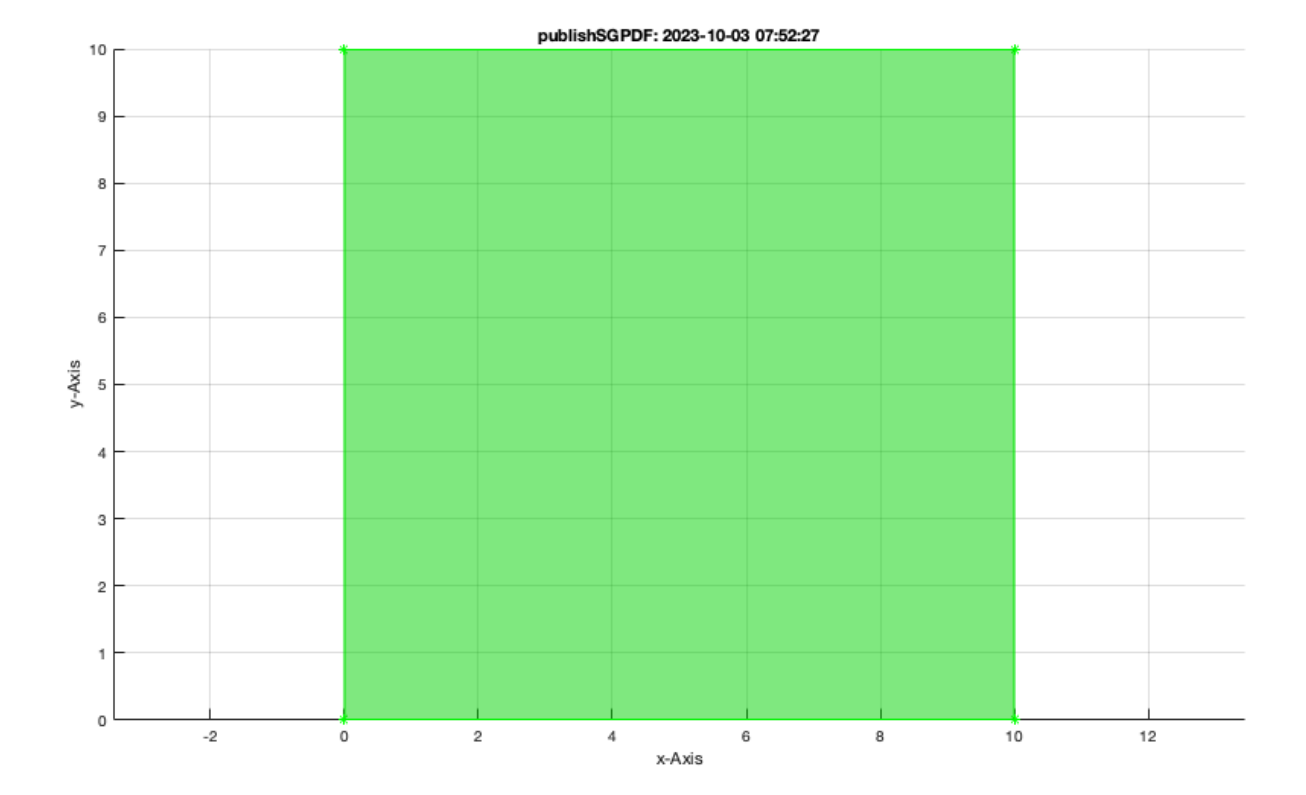

### <span id="page-7-0"></span>**2. Plotting lines**

SGfigure; lplot([0 0],[10 0],'r\*-');

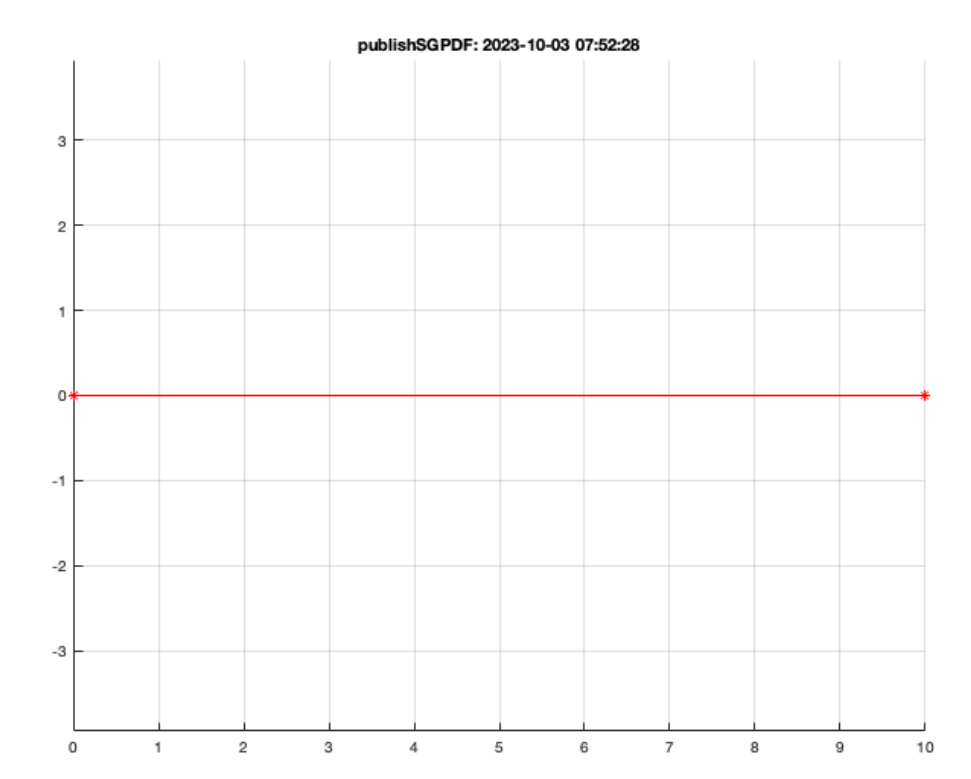

# SGfigure; lplot([0 0],[10 0],'r-',3);

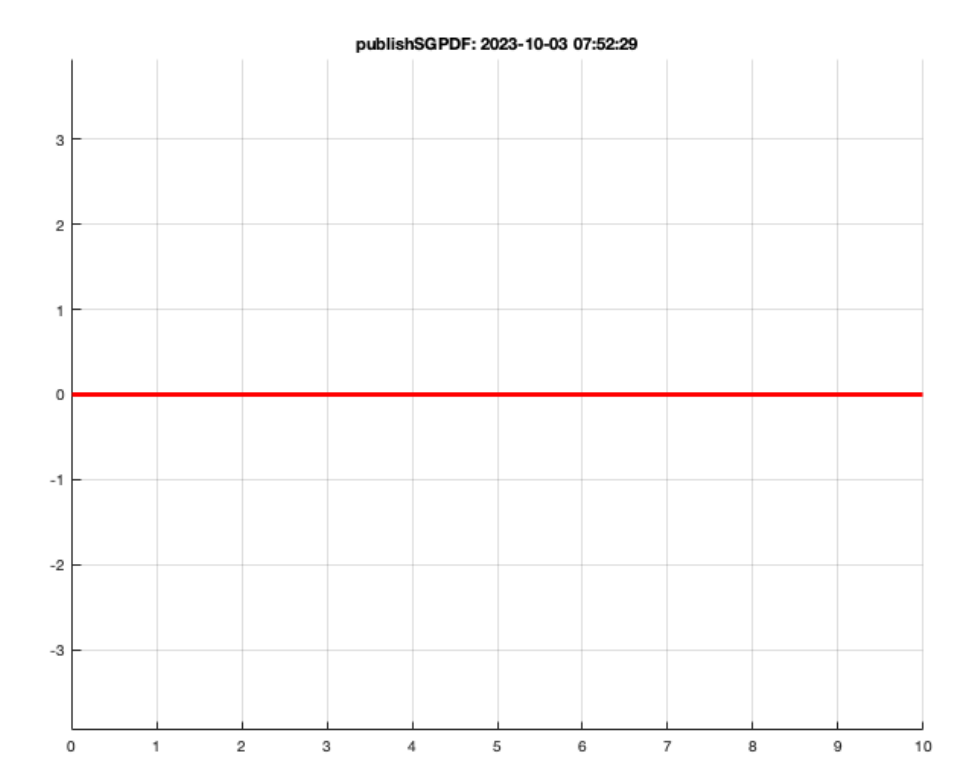

# SGfigure; lplot([0 0],[10 0],'r-',3,1);

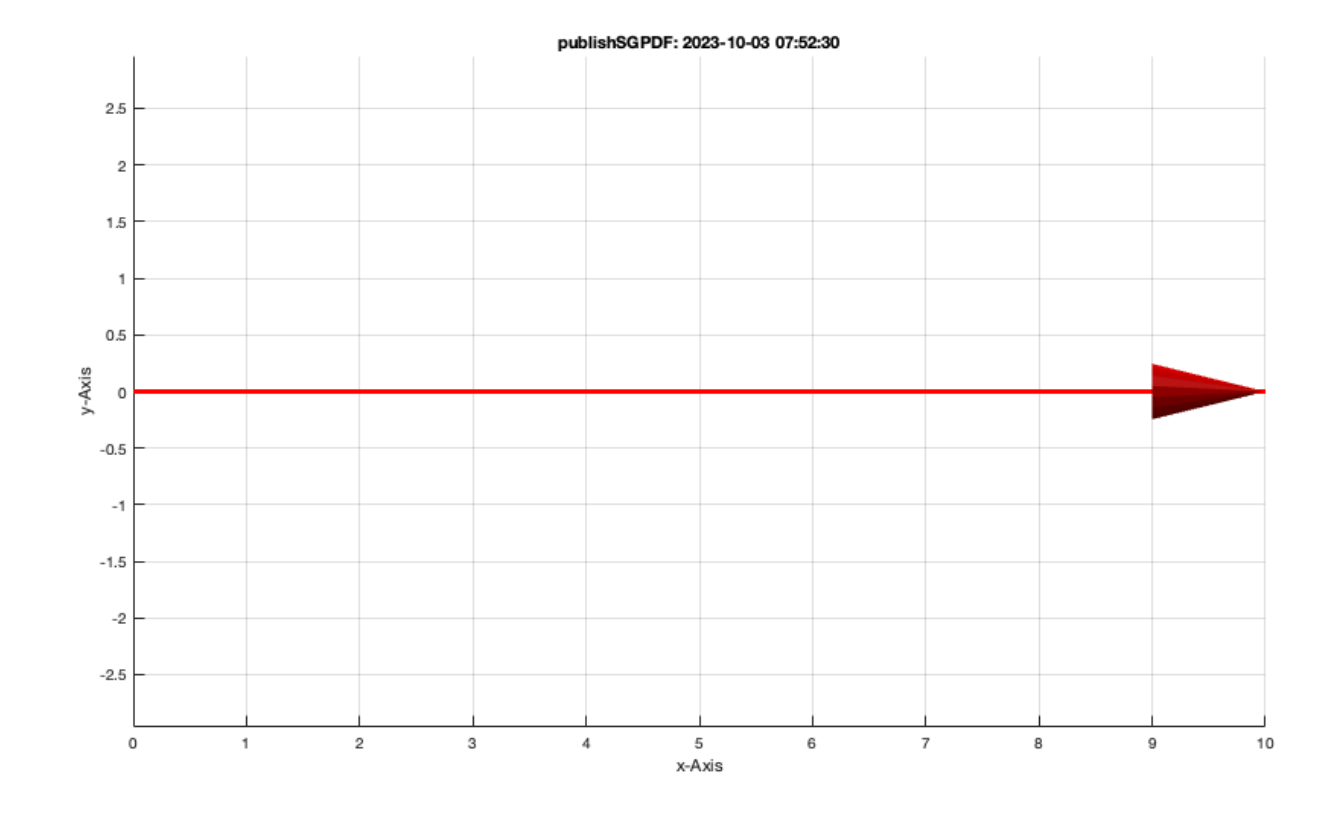

#### SGfigure; lplot([0 0],[10 0],'r-',3,1,1);

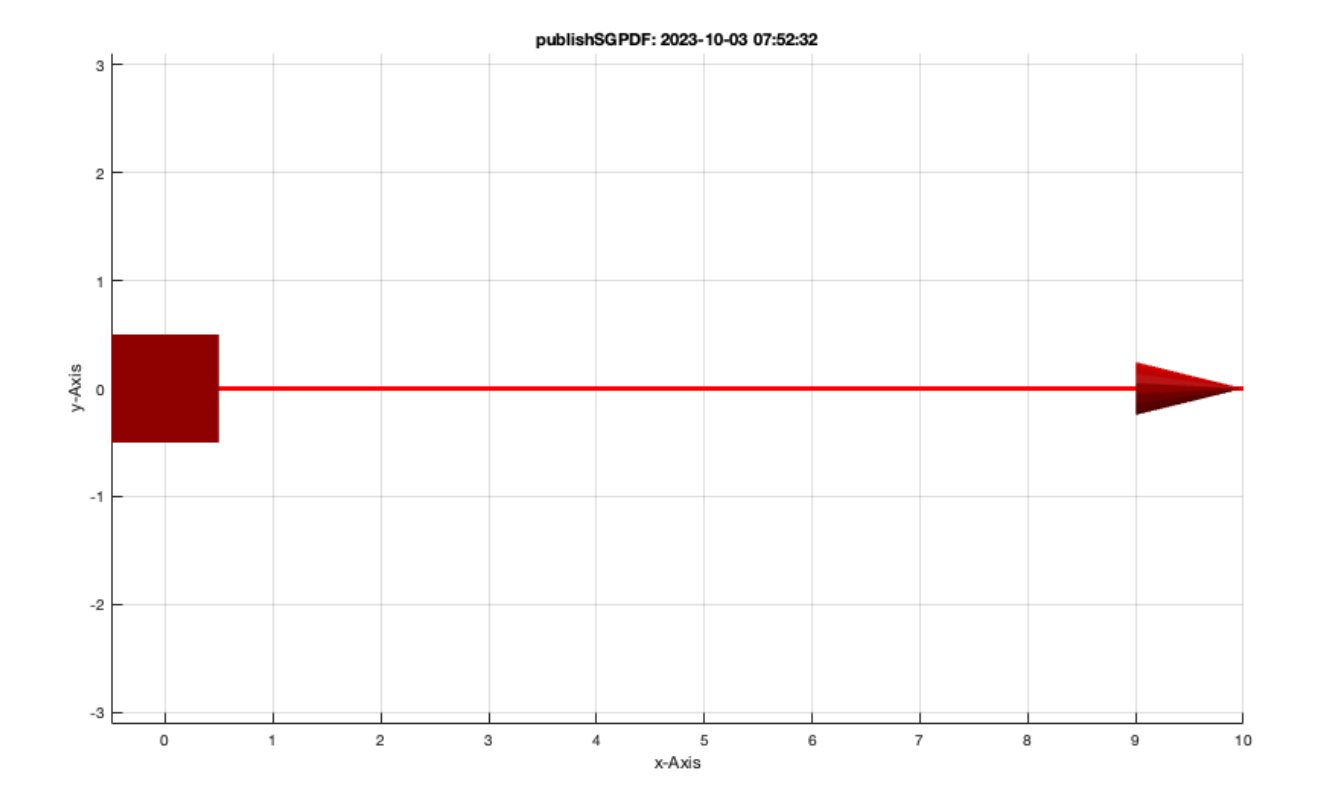

## <span id="page-11-0"></span>**slplot([0 0],[10 0],'r-',3,1,1);**

SGfigure; slplot([0 0 0],[1 1 1],'color','g--')

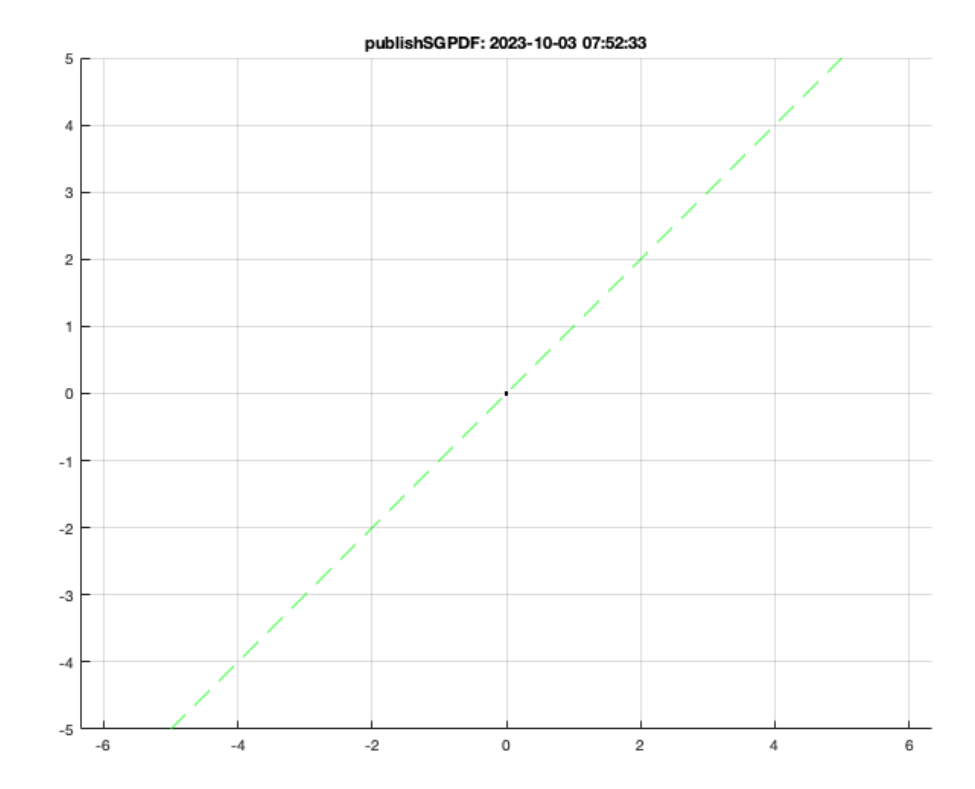

### <span id="page-12-0"></span>**3. Plotting angles**

SGfigure; aplot([0 0],[10 0],pi/2);

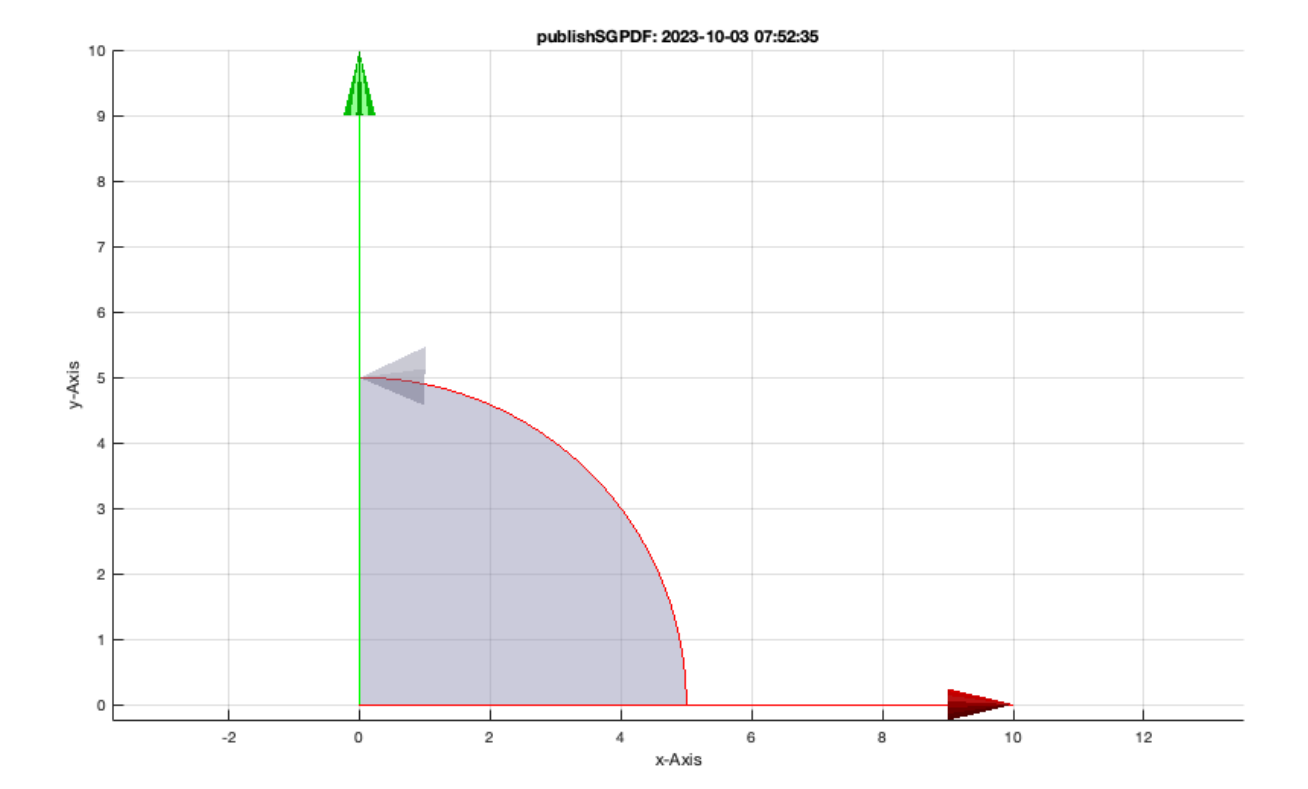

### <span id="page-13-0"></span>**4. Plotting coordinate**

 $p = g input(1); textP (p, sprint('[*.2f %.2f]',p));$ 

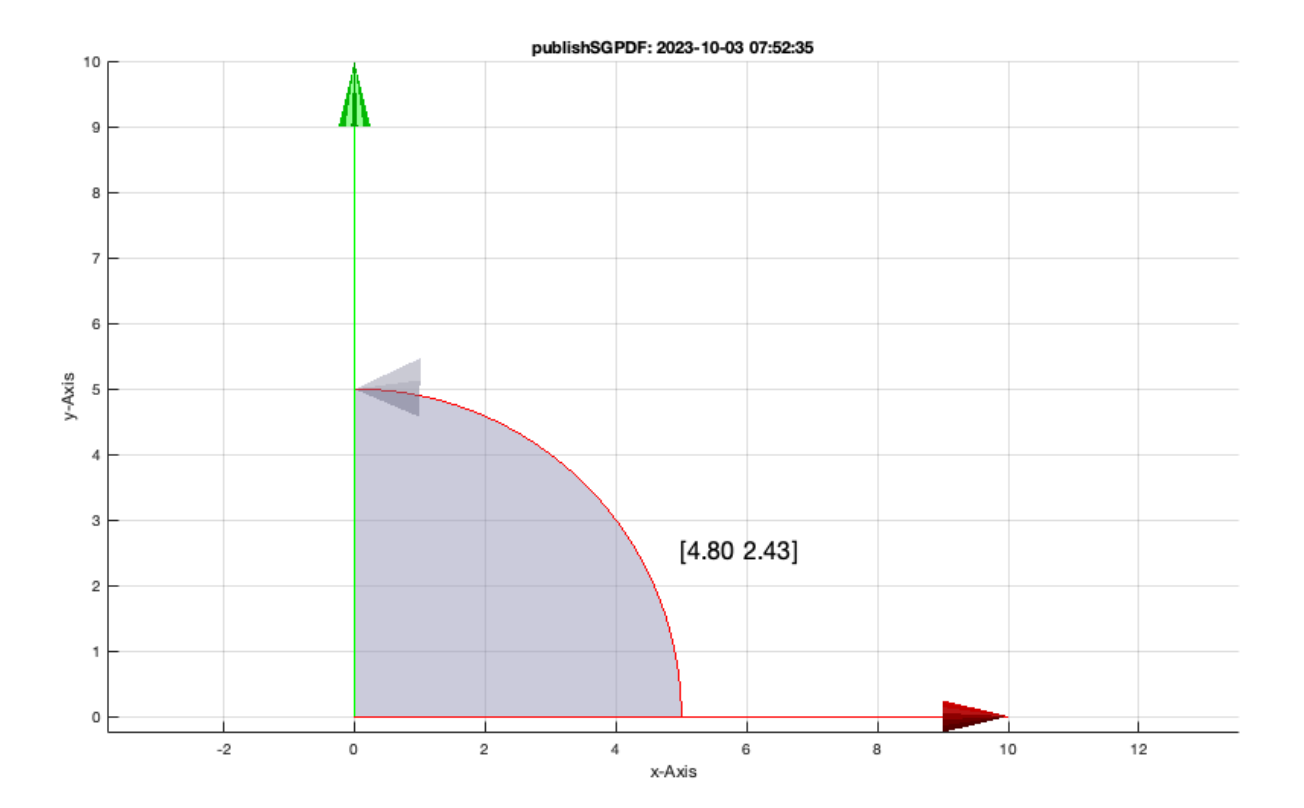

#### <span id="page-14-0"></span>**8. Adding text to the drawings**

textP ([0 0],'A0'); textP ([10 0],'B0');

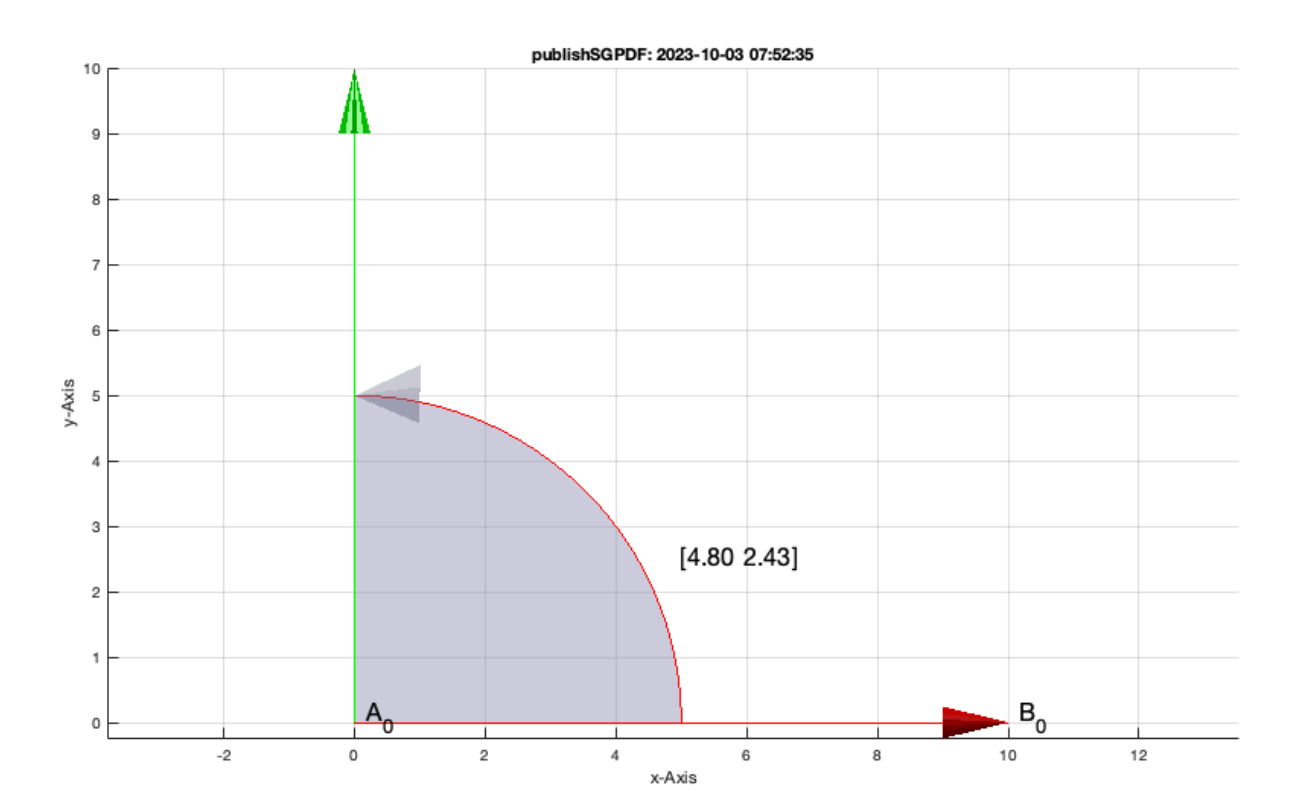

#### <span id="page-14-1"></span>**9. Helpful generic polygons for**

SGfigure; VLsample;

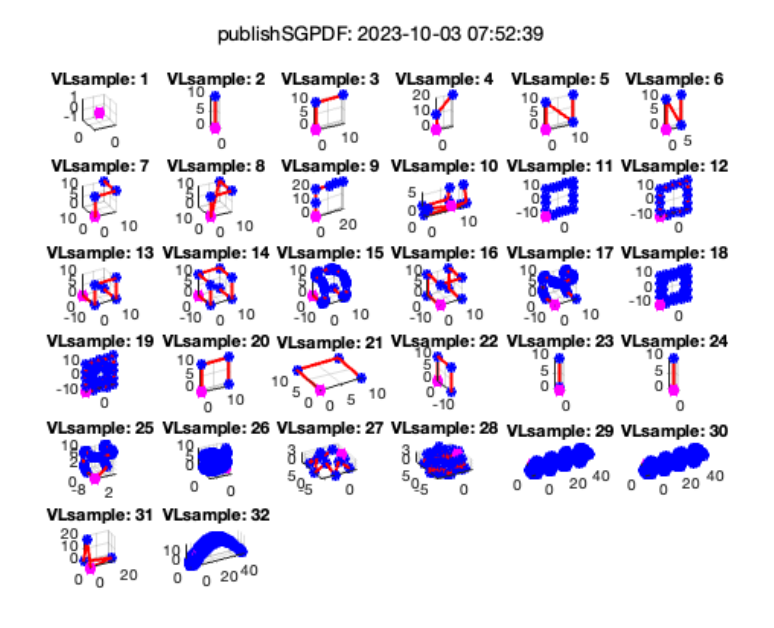

SGfigure; VLsample(7);

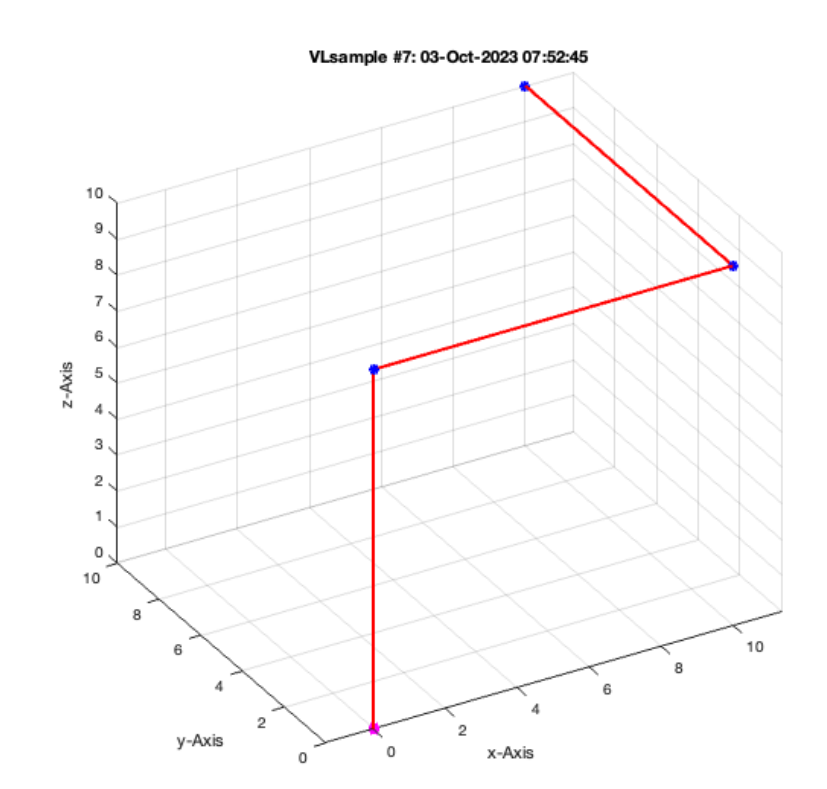

### SGfigure; CPLsample;

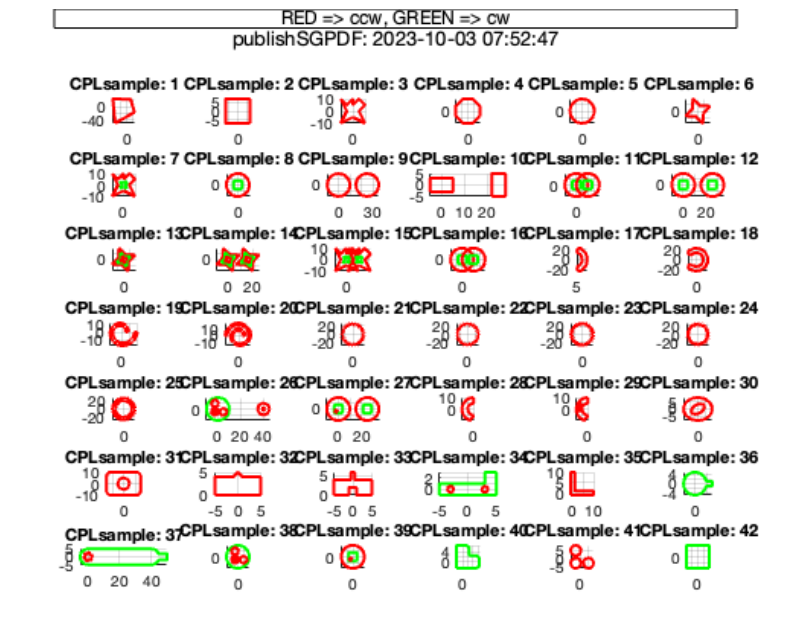

SGfigure; CPLsample(5);

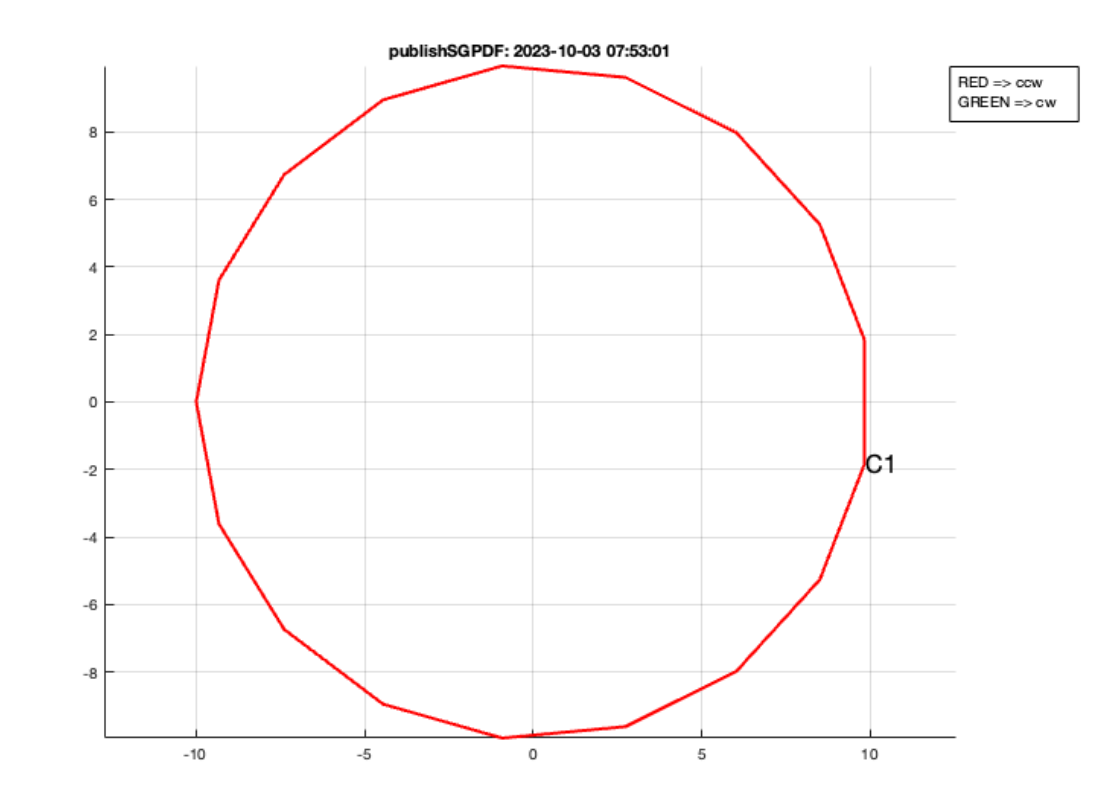

#### <span id="page-18-0"></span>**Final Remarks**

close all VLFLlicense

This VLFL-Lib, Rel. (2023-Oct-03), is for limited non commercial educational use only! Licensee: Tim Lueth (Development Version)! Please contact Tim Lueth, Professor at TU Munich, Germany! WARNING: This VLFL-Lib (Rel. ) license will exceed at 06-Jul-2078 07:53:01! Executed 03-Oct-2023 07:53:03 by 'timlueth' on a MACI64 using Mac OSX 13.6 | R2023a Update 5 | SG-Lib 5.4 ======================================== Used Matlab products: ====================================== distrib\_computing\_toolbox fixed\_point\_toolbox map\_toolbox matlab simmechanics simscape simulink =====================================================================================================

*[Published with MATLAB® R2023a](https://www.mathworks.com/products/matlab/)*